### **УДК 658.612:621**

# **РОЗРОБКА СПЕЦІАЛІЗОВАНОГО ПРОГРАМНОГО МОДУЛЯ ДЛЯ ПРОЕКТУВАННЯ ТИПОВИХ ЕЛЕМЕНТІВ КАРДАННИХ ПЕРЕДАЧ**

#### *Мовчан О., здобувач вищої освіти СВО «Бакалавр»*

*Таврійський державний агротехнологічний університет імені Дмитра Моторного, м. Запоріжжя, Україна*

Застосовувані у промисловості тривимірні САПР можуть бути використані для побудови спеціалізованої САПР – вирішує завдання проектування і розрахунку потрібного класу виробів. Для цього необхідно об'єднати розрахунковий модуль, що визначає розмірні та інші параметри проектованого об'єкта з вже наявними в САПР тривимірним геометричним ядром.

Спочатку створюється параметрична збірка проектованої деталі, або механізму, в якій декілька розмірів винесено в змінні моделі. Розрахунковий модуль (це зовнішній exe-файл, який підключається до САПР, написаний, наприклад, на Delphi) може розрахувати необхідні значення змінних моделі і автоматично змінити їх, в результаті чого буде отримано новий варіант 3D-збірки. Відразу ж після введення даних, та розрахунку буде отримана нова геометрія вироби. Але такий спосіб накладає обмеження на функціональність спеціалізованої САПР: можна тільки змінювати розміри, але не додавати або видаляти деталі або їх конструктивні елементи. З другого боку, робота конструктора на повсякденному виробництві найчастіше якраз і зводиться до модифікації, у відповідності з новими розрахунковими даними, раніше створеної геометрії вузла, і тут описувана спеціалізована САПР повністю виконує завдання автоматизації конструкторської праці, виконуючи і розрахунок, і побудову моделі.

Після завершення створення тривимірної моделі необхідно параметризувати отриману модель.

Для здійснення цього потрібно зробити наступне: увійти в режим редагування ескіза і задати розміри та імена змінних; знайти змінну ліворуч у віконці «Змінні» і внести ім'я змінної в осередок «вираження» (рис. 1).

Змінна з'явитися в списку і після того, як ми збережемо модель, необхідно занести її у зовнішні змінні.

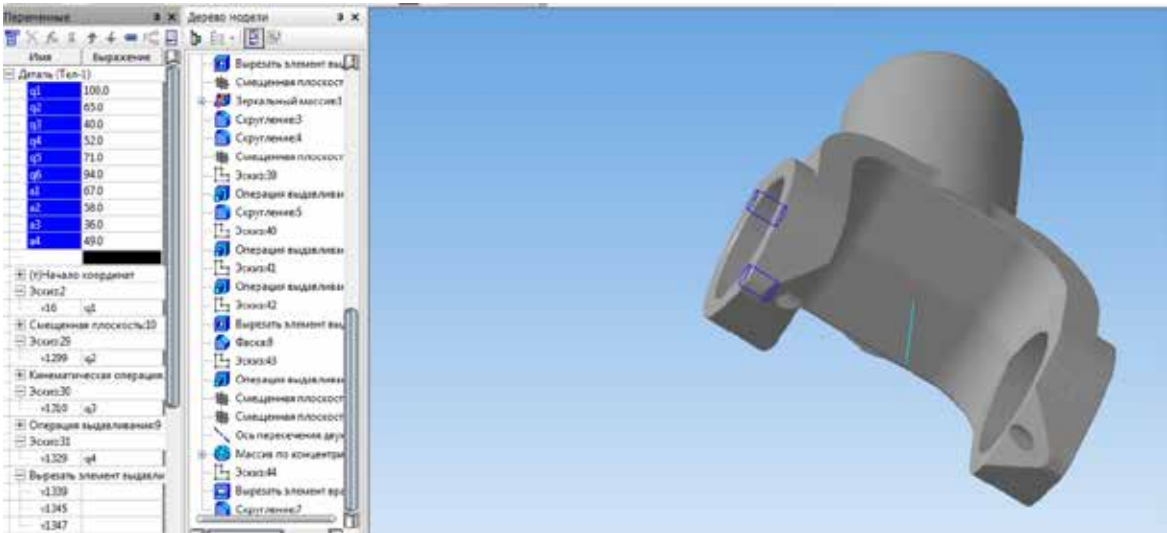

### **Рис. 1. Внесені змінні**

Після того як всі змінні створені і зроблені зовнішніми, процес параметризації можна вважати закінченим. Далі необхідно підключити програмний модуль Delphi до отриманої моделі.

Виконання розрахунків не представляє головну складність настільки, наскільки організація взаємодії розрахункового модуля і САПР. Додатково ускладнює управління ними з зовнішньої програми те, що більшість сучасних САПР не підтримують САМ-технологію. Тому, як правило, таке управління здійснюється за допомогою технології API (Application Programming Interface). API-технологія надає програмісту набір процедур і функцій для управління САПР, але не дає прямого доступу до властивостей і методів об'єктів всередині САПР, що робить код програми дещо більш громіздким і менш зрозумілим.

Для підключення програмного модуля до отриманої моделі, необхідно відкрити проект модуля в Delphi, знайти рядок, що містить шлях, наприклад, StartKompas (... 'C: \ Temp \ \*. a3d') і змінити в ній шлях до файлу моделі на свій, потім відкрити форму в Delphi і змінити всі назви змінних на свої.

Завданням конструктора є вибір певних параметрів, які необхідно змінити або модернізувати. В цьому дипломному проекті, ми виконуємо роль технолога-програміста, тому наше завдання полягало в ознайомленні й засвоєнні АPI-технологій та програмного модуля Delphi, і ми змінюємо не якісь певні параметри деталі, а ті, зміна яких буде більше наочною.

На рисунках 2 та 3 надані вихідні параметри і 3D модель пропонованої деталі, перебудовану, за допомогою розробленого програмного модулю спеціалізованої САПР.

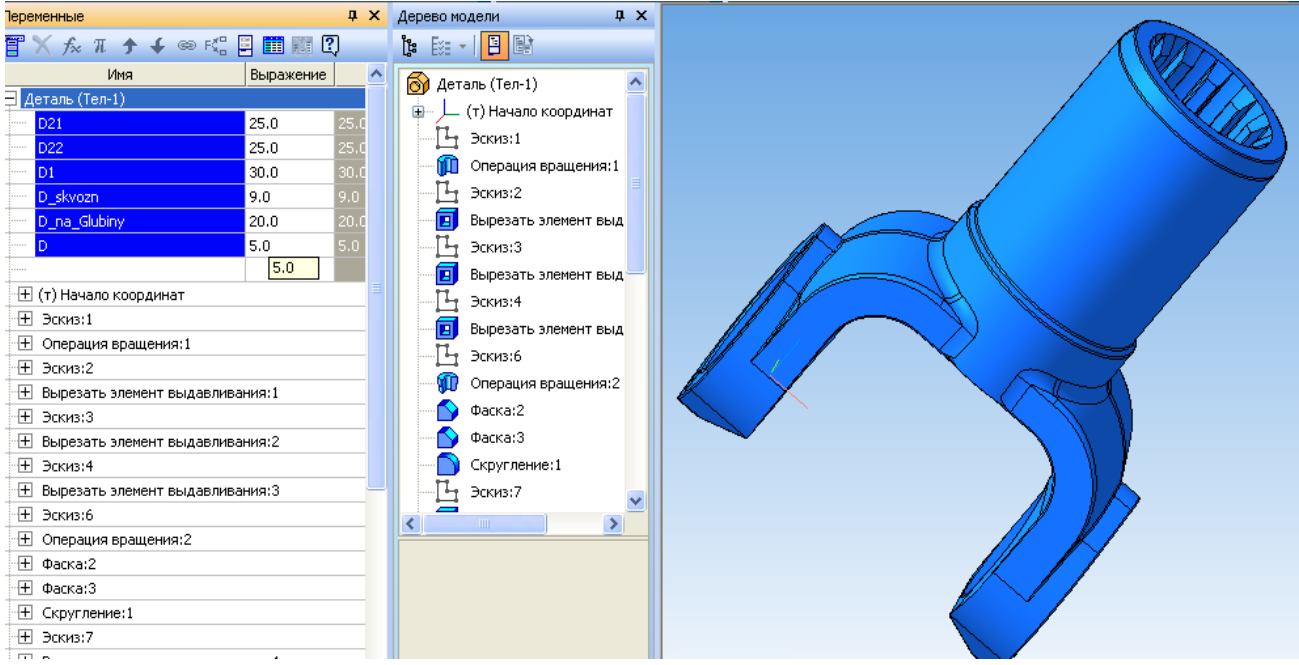

**Рис. 2. Вихідні параметри і модель**

Для вдосконалення і модернізації механізмів і деталей на виробництві використовуються сучасні програмні продукти. Для того, щоб автоматизувати моделювання і виробництво типових виробів одного класу, що проектуються по схожому алгоритму, технологи-програмісти створюють спеціалізовані програми, завдяки спільному використанню в САПР різних прикладних мов програмування (API).

Розробка спеціалізованих модулів, з урахуванням заданих конкретних параметрів, дозволяє не лише скоротити час і витрати на виготовлення деталей, а також підвищити точність, і, відповідно, якість продукції, що випускається.

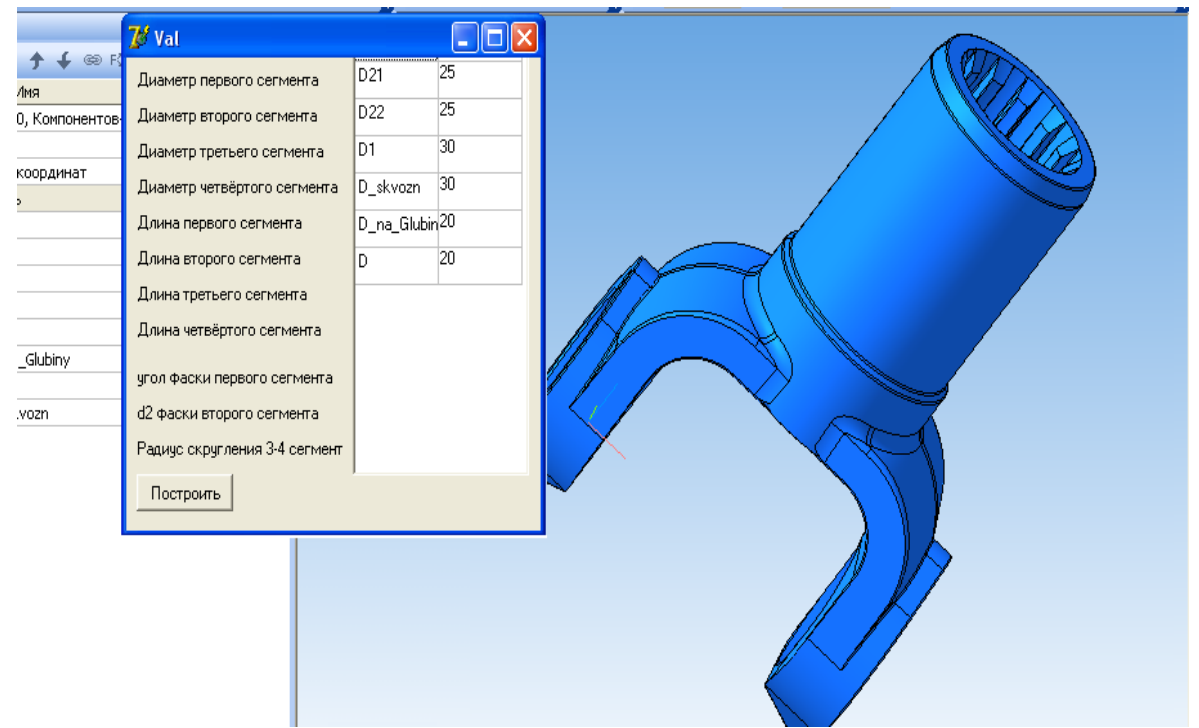

**Рис. 3. Перебудована модель**

## *Список використаних джерел.*

1. Валієва К.М., Дуков В.О., Мацулевич О.Є., Щербина В.М. Проєктування прес-форми для виготовлення повітряного гвинта авіамоделі /Сучасні комп'ютерні та інформаційні системи і технології: матеріали І Всеукраїнської наук.-практ. інтернет-конф. (Мелітополь, 07-25 грудня 2020 р.) / ред. кол.: В.М. Кюрчев, В.Т. Надикто, І.П. Назаренко, О.В. Строкань та ін. Мелітополь: ТДАТУ, 2021. С.24-28.

2. Мацулевич О. Є., Вершков О. О., Антонова Г. В., Зюзін М. М. Застосування CAD-системи Unigraphics для технологічної підготовки виробництва корпусних деталей. Розвиток сучасної науки та освіти : матеріали ІV Міжнародної наук.-практ. інтернет-конф. (Запоріжжя, 29-31 травня 2023 р.). Запоріжжя : ТДАТУ, 2023. С. 139-146.

3. Мацулевич О. Є., Щербина В. М., Залевський С. В. Автоматизація процесу геометричного моделювання робочих поверхонь насадок для фонтанів. Науковий вісник Таврійського державного агротехнологічного університету. Мелітополь, 2018. Вип. 8, т. 1. С. 55-68. URL: http://nauka.tsatu.edu.ua/e-journalstdatu/pdf8t1/9.pdf

4. Мацулевич О. Є., Щербина В. М. Використання пакету прикладних програм NETCRACKER. // Фундаментальна підготовка фахівців у природничо-математичній, технічній, агротехнологічній та економічній галузях: матеріали Всеукраїнської наук.-практ. конференції з міжнар. участю, м. Мелітополь, 11-13 вересня 2017 р., присвяченої 85-річчю кафедри вищої математики і фізики, ТДАТУ. Мелітополь, 2017. С. 107-108.

5. Мацулевич О. Є., Зінов'єва О. Г. Розв'язання задач аналізу тренд-сезонних часових рядів // Праці Таврійського державного агротехнологічного університету. Мелітополь: ТДАТУ, 2019. Вип. 19(2). С. 264-270.

*Науковий керівник: Мацулевич О.Є., к.т.н., доц.*